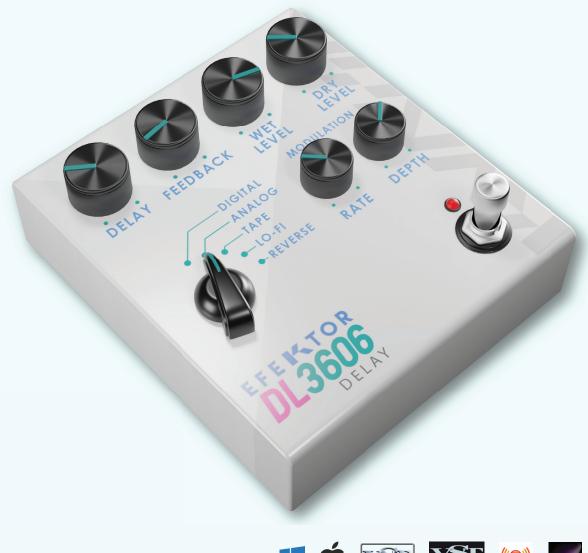

## EFEI% TOR DL3606 DELAY

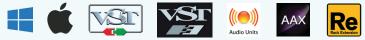

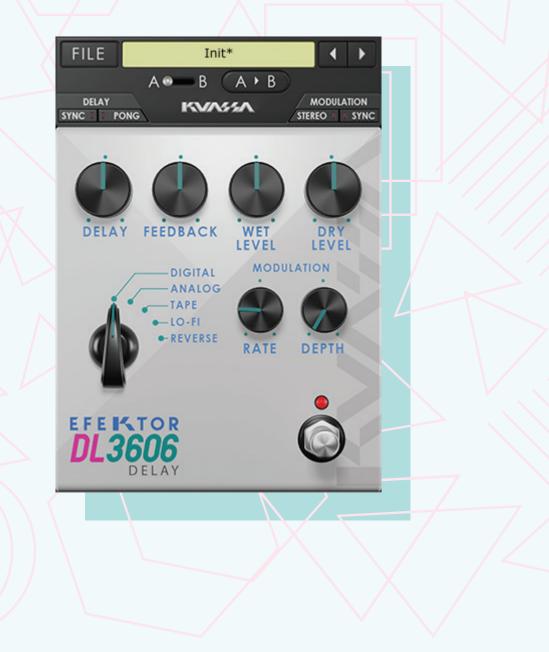

### THANK YOU FOR CHOOSING KUASSA PRODUCTS!

We encourage you to take the time to read this User Manual thoroughly to ensure trouble free and proper operation of the software.

Delay. It's probably one of the most essential effects in audio processing, even before widely used in music. It all started in the 1940s, where studio engineers utilized multiple tape machines to create repeats of a signal for creative uses. Along with the advancement of technology, this particular kind of efffect is still developed continuously with more features, new sounds, and modern routing possibilities. On the other hand, many players still seek for classic delay sound that can be heard on a great number of timeless records.

In the path to complete our line of Efektor plugins, Kuassa present the Efektor DL3606 Delay.

Efektor DL3606 brings five most common types of delay effect to your DAW, complete with modulation parameter to add life and movement to the repeats or echoes.

Started from utilizing multiple tape recorders, oil can electrostatic units, portable tape delay machines, to rack units and compact delay pedals; Kuassa Efektor DL3606 Delay provides 5 types of delay at your disposal.

## EFEKTOR DL3606 DELAY

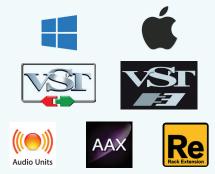

## **KEY FEATURES:**

• 5 popular delay types:

Digital: Clean and clear, with wide frequency range. Analog: Dark and mushy, inspired by the bucket brigade delay pedals Lo-Fi: Grainy and dirty, lower bitrate with reduced frequency range Tape: Simulated the warm and lush sound of vintage tape units Reverse: Repeats the signal backwards for ethereal and ambient effect

- Modulation section with individual Rate and Depth controls
- Separate Wet and Dry controls
- BPM sync
- Photorealistic graphics for lifelike guitar playing experience
- Straightforward and easy to use interface
- CV Inputs for Automation (Rack Extension only)

### **SYSTEM REQUIREMENTS**

Windows:

Windows Vista or Later (64 bit) Core2 Duo, or AMD Phenom ii X4 or better (latest Intel i3, AMD A4, or better is recommended) with 4GB minimum RAM VST or VST3 compatible host/DAW Pro Tools 11 or later for AAX format Propellerhead Reason 7.1 or later for Rack Extension format

Macintosh:

Mac OSX 10.7 or later (64 Bit).

Core2 Duo, or better (latest Intel i3 recommended) with 4GB minimum RAM VST, VST3, or Audio Units compatible host/DAW

Pro Tools 11 or later for AAX format

Propellerhead Reason 7.1 or later for Rack Extension format

## MAC OSX 10.7 OR LATER

Note for MacOS X users: you will be asked for your password upon installation.

For Mac installer(.pkg) format, double-click the installer and follow the instructions. The installer automatically point to your Mac's default VST/VST3/AU/AAX plug-ins and Standalone path (see below). Alternatively you can customize the installation target to specific folder.

Here are the default folders installation path for each of our supported platforms in Mac OSX:

- Mac Audio Unit (EfektorDL3606.component) : /Library/Audio/Plug-Ins/Components/
- Mac VST (EfektorDL3606.vst)
- Mac VST3 (EfektorDL3606.vst3)
- Mac AAX (EfektorDL3606.aaxplugin)
- - : /Library/Audio/Plug-Ins/VST/Kuassa/
  - : /Library/Audio/Plug-Ins/VST3/
  - : /Library/Application Support/Avid/Audio/Plug-Ins/

### WINDOWS VISTA OR LATER

For Windows Installer (.exe), double-click the installer and follow the instructions. The installer automatically points to your system's default plugins path (see below). Alternatively you can point the installation target to specific folder. Most VST host already have a "Plugins" or "VSTplugins" folder inside its installation directory, or you can point the host to read any folder you choose.

Here are the default folders installation path for each of our supported platforms:

- Windows 64-bit VST (EfektorDL3606.dll)
- Windows 64-bit VST3 (EfektorDL3606.vst3)
- Windows 64-bit AAX (EfektorDL3606.aaxplugin)
- : C:\Program Files\Steinberg\VstPlugins\Kuassa\
- : C:\Program Files\Common Files\VST3\
- : C:\Program Files\Common Files\Avid\Audio\Plug-Ins\

## MAC OSX 10.7 OR LATER

On a Mac, simply delete the plug-in located on the corresponding Plug-ins folder, and delete other folders and file resources located at,

Folders:

- /Library/Application Support/Kuassa/Default Presets/EfektorDL3606/
- /Users/[User Name]/Music/Kuassa/Presets/EfektorDL3606/ Files:
- /Library/Application Support/Kuassa/Misc/EfektorDL3606 EULA.txt
- /Library/Application Support/Kuassa/User Manuals/EfektorDL3606 Manual.pdf
- /Users/[User Name]/Music/Kuassa/Settings/EfektorDL3606.setting

## WINDOWS VISTA OR LATER

Use "Add/Remove programs" or "Programs and Features" from the Windows Control Panel. If Efektor DL3606 does not listed, delete the .dll/.vst3/.aaxplugin file from your VST plug-in folder. After Uninstallation, manually delete other Efektor DL3606 file resources at, Folder:

• C:\Users\[User Name]\Documents\Kuassa\Presets\EfektorDL3606\

Files:

• C:\Users\[User Name]\Documents\Kuassa\Settings\EfektorDL3606.setting

## Authorization

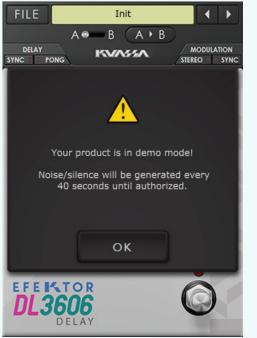

1 On evaluation mode, you will see this pop-up window when you first start the plugin.

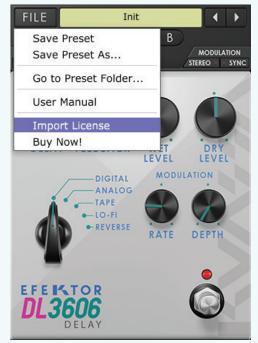

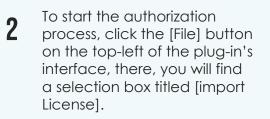

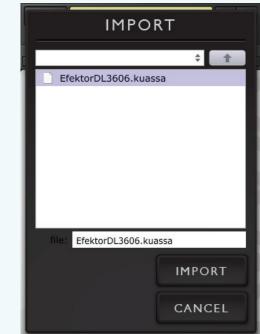

3 Locate the License File [EfektorDL3606.kuassa] obtained from the confirmation e-mail sent to you after you purchase EFEKTOR Plug-in(s) from our web store or downloaded from member area. Note that the License File contains your personal information used to authorize the plug-in.

## Authorization<sup>(Cont'd)</sup>

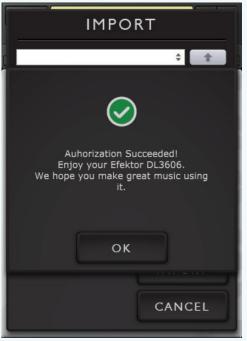

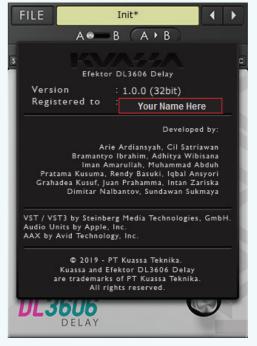

4 After you locate the License File, a pop-up box confirming that you are successfully authorize your plug-in will show.

## **5** To check if you have completed the author

completed the authorization process, just simply load the About Box by clicking the Efektor logo on the bottom left corner. If your authorization is successful, either your name or your e-mail address will be shown on the About Box. You will also notice that the generated noise/silence on the Evaluation Version is now gone.

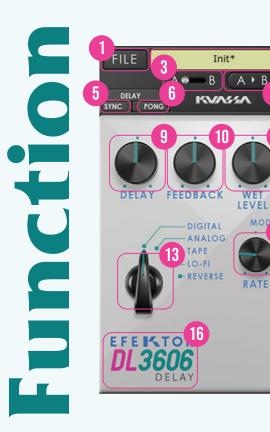

MODULATIO

LEVE

DEPTI

STEREO

- 1 [FILE] BUTTON: The Menu button contains several functions; preset saving, and shortcuts to the user manual and Kuassa website.
- 2 PRESET SELECTOR: Select from available Presets, press left-right buttons or select from drop down menu.
- **3** A-B COMPARE: Compares two different settings of the effect.
- 4 COPY A to B: Copies settings from the "A" state to the "B" state or vise versa.
- **5** DELAY SETTING: SYNC: When set to On, delay time follows the host's tempo.
- **6** DELAY SETTING: PONG: When set to On, enables the ping-pong mode. The repeats alternate between left and right channel.
- 7 MODULATION SETTING: STEREO: When set to On, LFO modulates left channel in the opposite direction to right channel
- **8** MODULATION SETTING: SYNC: When set to On, oscillation follows the host's tempo.
- **9** DELAY: Sets the delay time in ms. When Sync is enabled, it follows the host's tempo in BPM.
- **10** FEEDBACK: Sets the amount of signal that is sent back to the effect unit.
- **11** WET: Controls the level of delayed signal.
- 12 DRY: Control the level of original signal.
- **13** TYPE SELECTOR: Select from five types of delay types within the device, each comes with different characteristic, and tone.
- **14** RATE: Controls the speed of modulation. When Sync is enabled, it follows the host's tempo in BPM.
- **15** DEPTH: Controls the height or amplitude of the modulation.
- **16** EFEKTOR LOGO: Click to show the About Box.
- 17 LIGHT INDICATOR: Light blinking follows the delay time.
- **18** BYPASS: Turns the effect unit completely On or Bypass.

# Preset Management

| le Home Sha    | are View                       |                  |           |                      | ~ |
|----------------|--------------------------------|------------------|-----------|----------------------|---|
| → • ↑          |                                |                  | ✓ →       | Search EfektorDL3606 | ې |
|                | Name                           | Date modified    | Туре      | Size                 |   |
| 🕈 Quick access | Analog 16th Rock.kdlp          | 08/10/2019 13:42 | KDLP File | 2 KB                 |   |
| OneDrive       | Analog Choir.kdlp              | 08/10/2019 13:42 | KDLP File | 2 KB                 |   |
|                | Analog Fingr.kdlp              | 08/10/2019 13:42 | KDLP File | 2 KB                 |   |
| 💻 This PC      | Analog Slapback.kdlp           | 08/10/2019 13:42 | KDLP File | 2 KB                 |   |
| 🖗 Network      | Analog Space.kdlp              | 08/10/2019 13:42 | KDLP File | 2 KB                 |   |
|                | Analog Stereo Spread.kdlp      | 08/10/2019 13:42 | KDLP File | 2 KB                 |   |
|                | Angel Anxiety 335 ms.kdlp      | 08/10/2019 13:42 | KDLP File | 2 KB                 |   |
|                | Angel Anxiety 692 ms.kdlp      | 08/10/2019 13:42 | KDLP File | 2 KB                 |   |
|                | Digi Delay Theme.kdlp          | 08/10/2019 13:42 | KDLP File | 2 KB                 |   |
|                | 📄 Digital 80s Rig.kdlp         | 08/10/2019 13:42 | KDLP File | 2 KB                 |   |
|                | 📄 Digital 700 Pong.kdlp        | 08/10/2019 13:42 | KDLP File | 2 KB                 |   |
|                | 📄 Digital Default 1-8D.kdlp    | 08/10/2019 13:42 | KDLP File | 2 KB                 |   |
|                | 📄 Digital Mono Shred.kdlp      | 08/10/2019 13:42 | KDLP File | 2 KB                 |   |
|                | Digital Multi-EFX.kdlp         | 08/10/2019 13:42 | KDLP File | 2 KB                 |   |
|                | 📄 Digital Rock Delay 1-4T.kdlp | 08/10/2019 13:42 | KDLP File | 2 KB                 |   |
|                | 📄 Digital Rock Solo.kdlp       | 08/10/2019 13:42 | KDLP File | 2 KB                 |   |
|                | Drone Desert Solo.kdlp         | 08/10/2019 13:42 | KDLP File | 2 KB                 |   |
|                | Epic Guitar Solo.kdlp          | 08/10/2019 13:42 | KDLP File | 2 KB                 |   |

- Presets for EFEKTOR Plug-in(s) are located in the following folders\*:
  - Mac: Users/[YourName]/Music/Audio Music Apps/Kuassa/Presets/EfektorDL3606
  - Win: ~\Documents\Kuassa\Presets\EfektorDL3606

1

All presets inside these folders will be recognized by the plugin as individual presets, you can also create a folder to group the preset(s). They will thus be shown on the EFEKTOR Plug-in's preset selector.

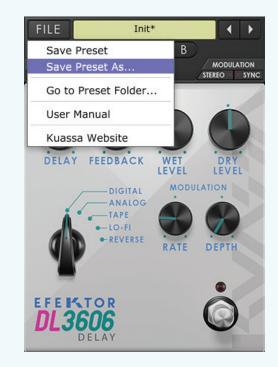

- 2 To save a preset, set your plugin to the desired parameter settings, then select:
  - "Save Preset": Overwrites currently active preset.
  - "Save Preset As": Saves current settings into a new preset file (\*.kdlp for DL3606).

# **Preset Management**

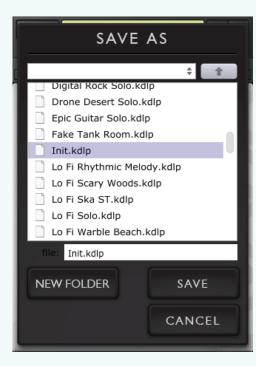

When you create a new preset using "Save Preset As...", make sure that you have chosen the correct preset folder as aforementioned on point 1 above to make sure that it will be recognized automatically by EFEKTOR plug-ins.

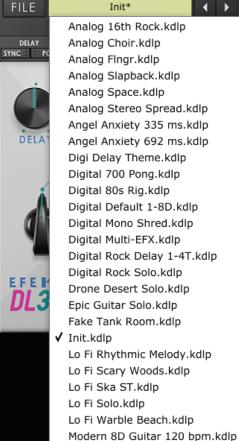

Analog 16th Rock.kdlp Analog Choir.kdlp Analog Fingr.kdlp Analog Slapback.kdlp Analog Space.kdlp Analog Stereo Spread.kdlp Angel Anxiety 335 ms.kdlp Angel Anxiety 692 ms.kdlp Digi Delay Theme.kdlp Digital 700 Pong.kdlp Digital 80s Rig.kdlp Digital Default 1-8D.kdlp Digital Mono Shred.kdlp Digital Multi-EFX.kdlp Digital Rock Delay 1-4T.kdlp Digital Rock Solo.kdlp Drone Desert Solo.kdlp Epic Guitar Solo.kdlp Fake Tank Room.kdlp Lo Fi Rhythmic Melody.kdlp

Pink Run 380 ms Left.kdlp

Pink Run 507 ms Right.kdlp

< >

Slow Golden 924 ms.kdlp Solo Guitar.kdlp Stadium Solo.kdlp Stereo Sim.kdlp Stereo Synth Modern.kdlp Synth Solo.kdlp Tape Guitar Chords.kdlp Tape Hi Sky.kdlp Tape Rhythm 120.kdlp Tape Rock Soloist.kdlp U Pride 418 ms.kdlp U Where 352 ms.kdlp U Where 523 ms.kdlp

Ragga Delay.kdlp Reverse Acoustic.kdlp Reverse Club Jam Solo.kdlp Reverse Melodic Solo.kdlp Reverse Monster Synth.kdlp Reverse Pad AC.kdlp Reverse Pad Chords.kdlp Reverse Solo.kdlp Reverse Tuned Chords.kdlp Rhythmic Intervals.kdlp Rock Tape Delay.kdlp Rock Tape Stack.kdlp Stack Synth Pattern Delay.kdlp Tape Retro Flanger Delay.kdlp

# Preset Management

FILE

DELA

DE

SYNC I

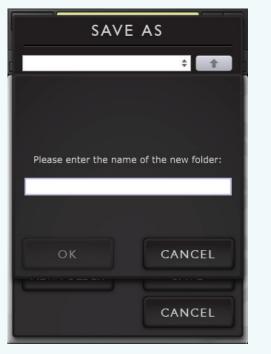

VST Plugin Programs Window SAVE AS Solo Doubler.kdlp file: Solo Doubler.kdlp NEW FOLDER SAVE CANCEL

4 To add new additional preset banks, create a new folder by clicking "New Folder" button and rename it. Sub-folders are also recognized to manage presets into groups, useful to manage additional preset bank, or grouping presets based by their use.

|      | Solo Doubler                  |                                |
|------|-------------------------------|--------------------------------|
|      | My Presets                    | ✓ Solo Doubler.kdlp ht.kdlp    |
| AY   | Analog 16th Rock.kdlp         | Ragga Delay.kdlp               |
| n PC | Analog Choir.kdlp             | Reverse Acoustic.kdlp          |
|      | Analog Fingr.kdlp             | Reverse Club Jam Solo.kdlp     |
|      | Analog Slapback.kdlp          | Reverse Melodic Solo.kdlp      |
| ¢    | Analog Space.kdlp             | Reverse Monster Synth.kdlp     |
|      | Analog Stereo Spread.kdlp     | Reverse Pad AC.kdlp            |
| LA   | Angel Anxiety 335 ms.kdlp     | Reverse Pad Chords.kdlp        |
|      | Angel Anxiety 692 ms.kdlp     | Reverse Solo.kdlp              |
|      | Digi Delay Theme.kdlp         | Reverse Tuned Chords.kdlp      |
|      | Digital 700 Pong.kdlp         | Rhythmic Intervals.kdlp        |
| л    | Digital 80s Rig.kdlp          | Rock Tape Delay.kdlp           |
|      | Digital Default 1-8D.kdlp     | Rock Tape Stack.kdlp           |
|      | Digital Mono Shred.kdlp       | Slow Golden 924 ms.kdlp        |
|      | Digital Multi-EFX.kdlp        | Solo Guitar.kdlp               |
|      | Digital Rock Delay 1-4T.kdlp  | Stack Synth Pattern Delay.kdlp |
|      | Digital Rock Solo.kdlp        | Stadium Solo.kdlp              |
| .5   | Drone Desert Solo.kdlp        | Stereo Sim.kdlp                |
|      | Epic Guitar Solo.kdlp         | Stereo Synth Modern.kdlp       |
|      | Fake Tank Room.kdlp           | Synth Solo.kdlp                |
|      | Init.kdlp                     | Tape Guitar Chords.kdlp        |
|      | Lo Fi Rhythmic Melody.kdlp    | Tape Hi Sky.kdlp               |
|      | Lo Fi Scary Woods.kdlp        | Tape Retro Flanger Delay.kdlp  |
|      | Lo Fi Ska ST.kdlp             | Tape Rhythm 120.kdlp           |
|      | Lo Fi Solo.kdlp               | Tape Rock Soloist.kdlp         |
|      | Lo Fi Warble Beach.kdlp       | U Pride 418 ms.kdlp            |
|      | Modern 8D Guitar 120 bpm.kdlp | U Where 352 ms.kdlp            |
|      | Pink Run 380 ms Left.kdlp     | U Where 523 ms.kdlp            |
|      |                               |                                |

## EFEKTOR DL3606 DELAY

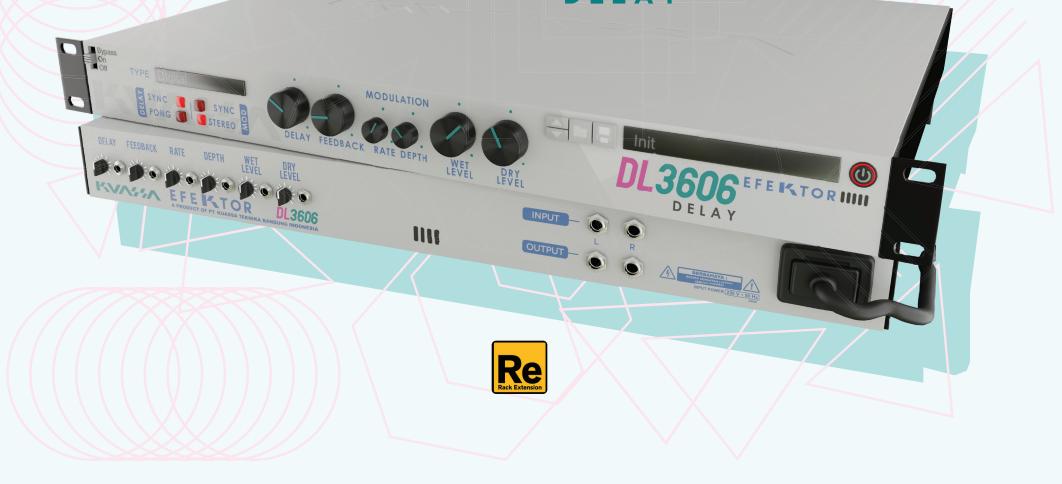

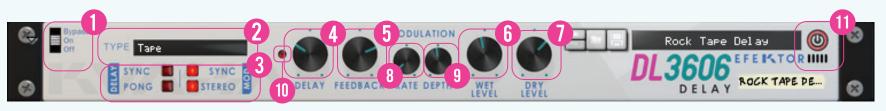

**BYPASS** 

Turns on, off or bypass the rack extension.

## TYPE SELECTOR

There are multiple fx models emulated within the device, each comes from different era, with different flavor, and character. Pick one which suited your desired sound.

**3** DELAY & MODULATION SETTING DELAY SETTING: SYNC: When set to On, delay time follows the host's tempo.

DELAY SETTING: PONG: When set to On, enables the pingpong mode. The repeats alternate between left and right channel.

MODULATION SETTING: STEREO: When set to On, LFO modulates left channel in the opposite direction to right channel.

MODULATION SETTING: SYNC: When set to On, oscillation follows the host's tempo.

## DELAY

Sets the delay time in ms. When Sync is enabled, it follows the host's tempo in BPM.

## FEEDBACK

Sets the amount of signal that is sent back to the effect unit.

C WET LEVEL **U** Controls the level of delayed signal.

## **DRY LEVEL**

Control the level of original signal.

## **O** RATE

0 Controls the speed of modulation. When Sync is enabled, it follows the host's tempo in BPM.

**9 DEPTH** Controls the height or amplitude of the modulation.

## LIGHT INDICATOR

Light blinking follows the delay time.

## ADDITIONAL BYPASS SWITCH

Turns the effect unit completely On or Bypass.

# Function

1111

INPUT

OUTPUT

ROCK TAPE DE ....

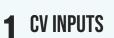

### **CV INPUT SOCKET:**

DELAY FEEDBACK RATE

Receives incoming CV message for controlling each of EFEKTOR's CV control enabled parameters from another device's CV output.

WET

DEPTH

EFE KTOR

DRY

DL3606

### **CV INPUT TRIM:**

Turn counter-clockwise for each corresponding input to trim or reduce the intensity of incoming CV message.

## **7** AUDIO INPUT AND OUTPUT SOCKETS :

Please note that EFEKTOR is an FX, and should always be added as FX device instead of instrument.

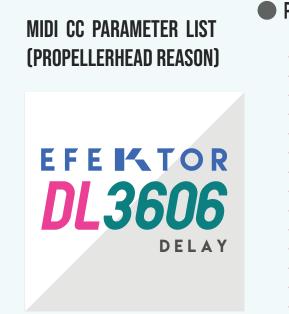

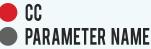

H 11

128 = ONBYPASS 129 = DELAYTYPE 130 = PINGPONGON 131 = DELAYSYNCON 132 = DELAY 133 = DELAYSYNC 134 = FEEDBACK 135 = STEREOMODON 136 = RATESYNCON 137 = RATE 138 = RATESYNC 139 = DEPTH 140 = WETLEVEL 141 = DRYLEVEL

## **Kuassa Efektor Series Created by:**

**Muhammad Abduh** Intan Zariska Daniyanti Iman Firman Amarullah Juan Prahamma Hartjamt Dimitar Nalbantov Arie Ardiansyah Raden Pratama Kusuma Adhitya Sulistia Wibisana **Bramantyo Ibrahim Cil Satriawan Grahadea Kusuf** Iqbal Ansyori Rathomi Trinugraha Sundawan Sukmaya **Presets and Audio Demos by:** Dimitar Nalbantov (http://www.nalbantov.com)

## EFEI% TOR DL3606 DELAY

## KUASSA TEKNIKA, PT

JI. Dipati Ukur No. 71A

Bandung 40132

West Java, INDONESIA

https://www.kuassa.com

General inquiry: info@kuassa.com

TECHNICAL SUPPORT : support@kuassa.com

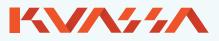

A Product of KUASSA. Bandung, West Java. Indonesia © 2010-2021 PT Kuassa Teknika

Kuassa and Efektor DL3606 are trademarks of PT Kuassa Teknika, Indonesia.

All other commercial symbols, product and company names are trademarks or registered trademarks of their respective holders.

All rights reserved.